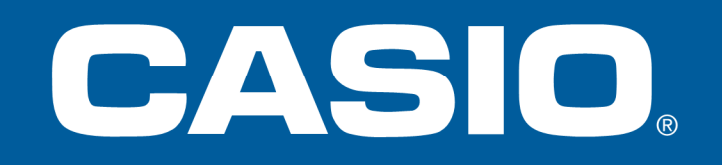

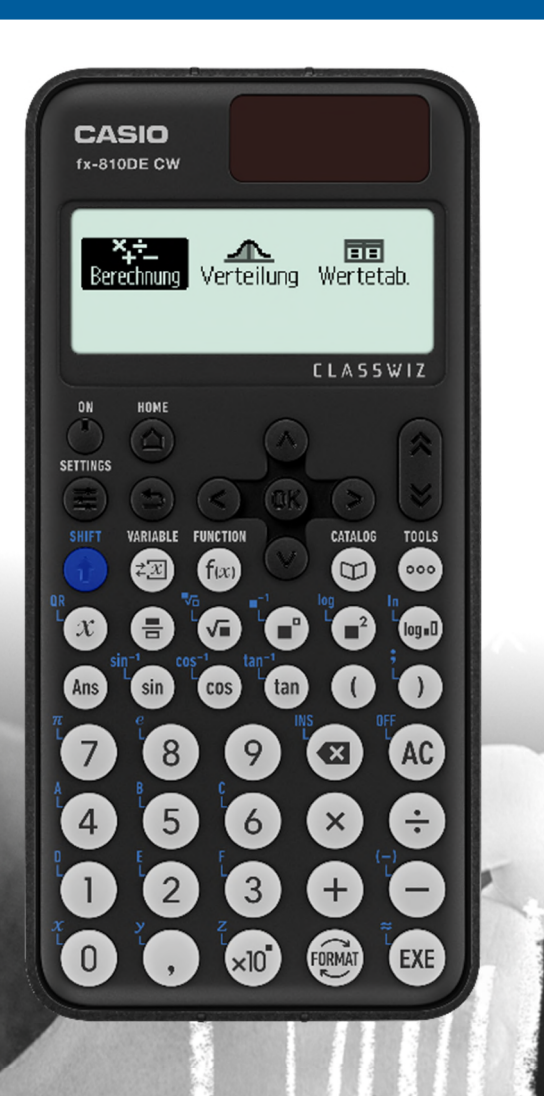

# FX-810DE CW

### Bedienung und Aufgabenbeispiele

Berechnung l

口命 Mathebox

**SETTINGS** 

**CLASSWIZ** 

**CLASSWIZ** 

 $\frac{1}{\sqrt{1-\frac{1}{2}}}$  Verteilung Wertetab.

# **FX-810DE CW – Besondere Funktionen**

- Deutsche Notation
	- Komma
	- Periodenstrich
- Deutsche Menüführung
- Variablentabelle 9 Variablen, editierbar
- Funktionswertetabelle 2 Funktionen, editierbar
- **Verteilungen** 
	- Normalverteilung / Kumulierte Normalverteilung
	- Binomialverteilung / Kumulierte Binomialverteilung
	- Poissonverteilung / Kumulierte Poissonverteilung
- 47 physikalische Konstanten
- Daten an Browser senden (QR-Code)

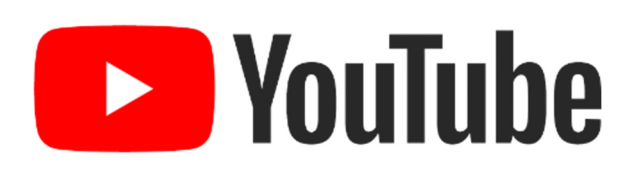

Tutorials & Bedienungshinweise

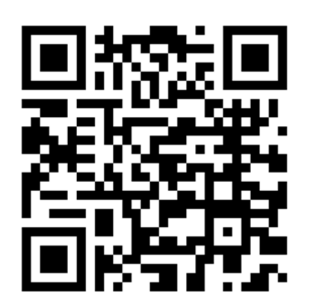

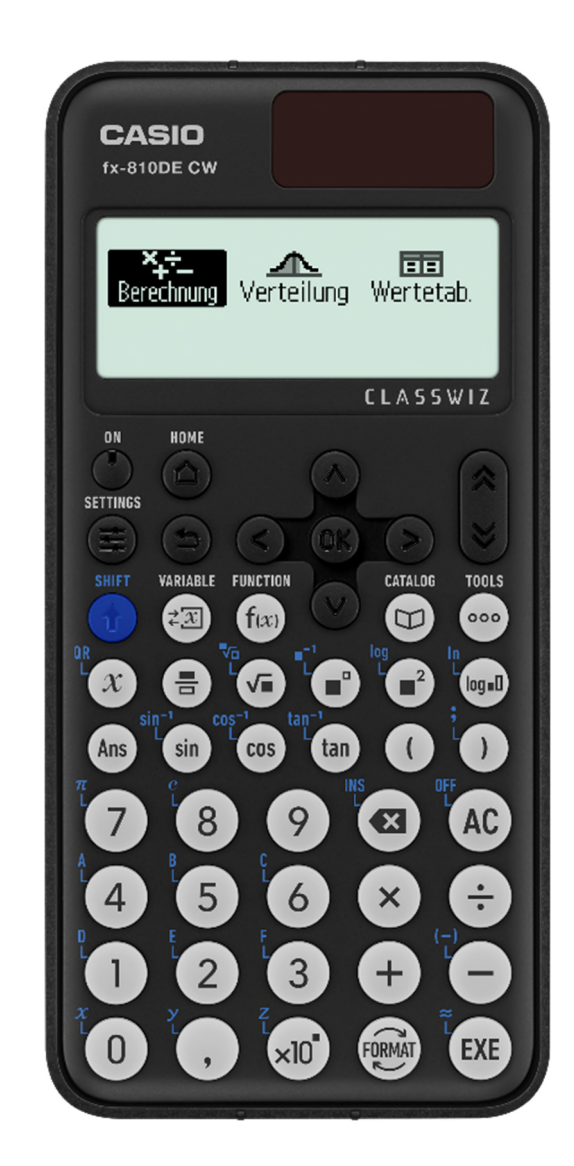

# **Anwendung wählen – MENU**

Über die Tasten ON, HOME gelangen Sie in das Hauptmenü des Rechners.

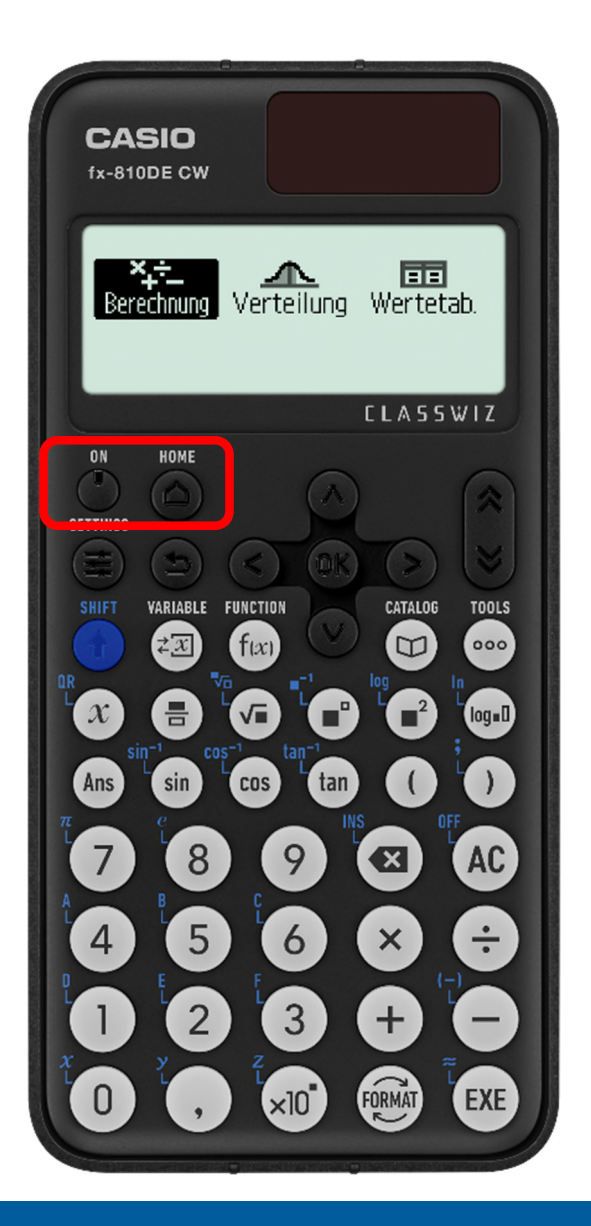

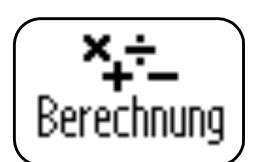

**Berechnungen** Normaler Rechenbereich

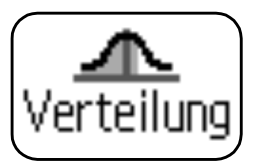

#### **Verteilungsfunktionen**

Erstellen von Wertetabellen für Verteilungen

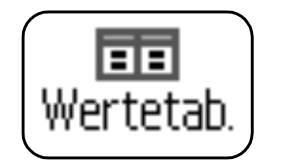

#### **Wertetabellen**

f(x), g(x), Bearbeitung der Tabelle

# **Die neue Bedienung**

Die innovative Bedienung und menügestützte Navigation vereinfacht die Nutzung des Rechners für Schüler. Auf Abkürzungen und Tastenkombinationen wird weitgehend verzichtet.

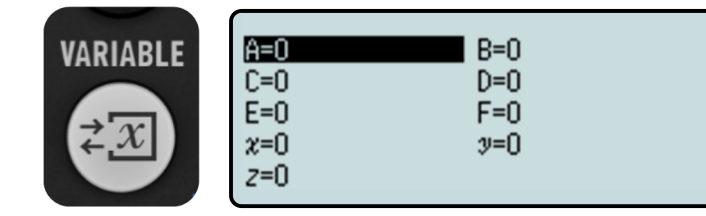

#### **Variablen-Manager**

Variablen sind nun mit einem Tastendruck verfügbar. Mit dem Variablen-Manager können Variablen direkt belegt, editiert und verwendet werden.

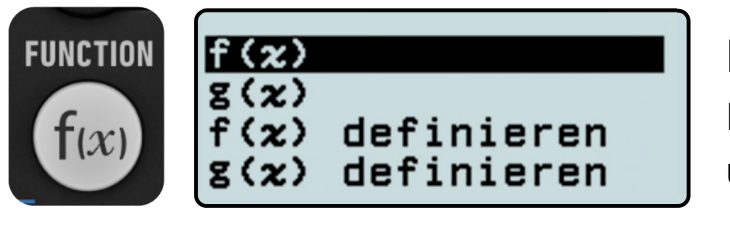

**Funktionen-Speicher** (Speicher bleibt erhalten) Funktionen definieren, z.B.  $f(x) = 2x^2$ ,  $g(x) = f(x) + 2$ überall abrufbar: z.B. in Berechnungen, Wertebelle

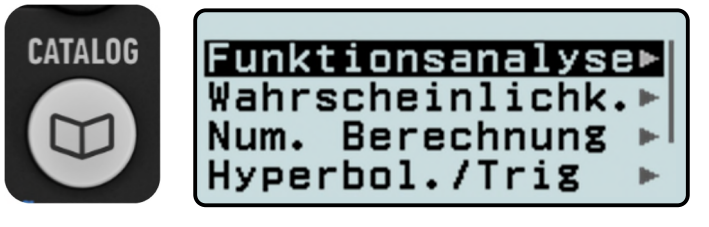

### **Befehlsübersicht**

Alle Befehle nach Kategorien geordnet

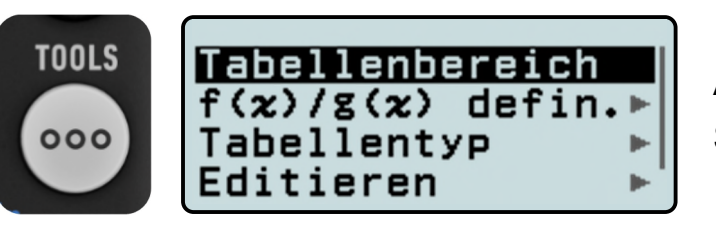

#### **Aktionen**

Spezielle Möglichkeiten der jeweiligen App, z.B. Wertetabelle

#### Catalog  $\textcircled{e}$

Die Katalogtaste ermöglicht einen direkten Zugriff auf alle Befehle, der jeweiligen Anwendung.

#### **Settings**  $\textcircled{\textcircled{\#}}$

Die Settings-Taste erlaubt den direkten Zugriff auf alle mathematischen und technischen Voreinstellungen.

### $QR$ -Code  $\left(\widehat{\mathbf{t}}\right)$   $\left(\widehat{x}\right)$

Mit dem QR-Code lassen sich Bedienungshinweise, aber auch Inhalte aus dem Rechner im Browser darstellen. Z.B. können Funktionen und Verteilungen visualisiert werden.

### **Format** n

Mit der Format-Taste sind alle Umrechnungen mit einer Taste verfügbar. Zweitbelegungen entfallen.

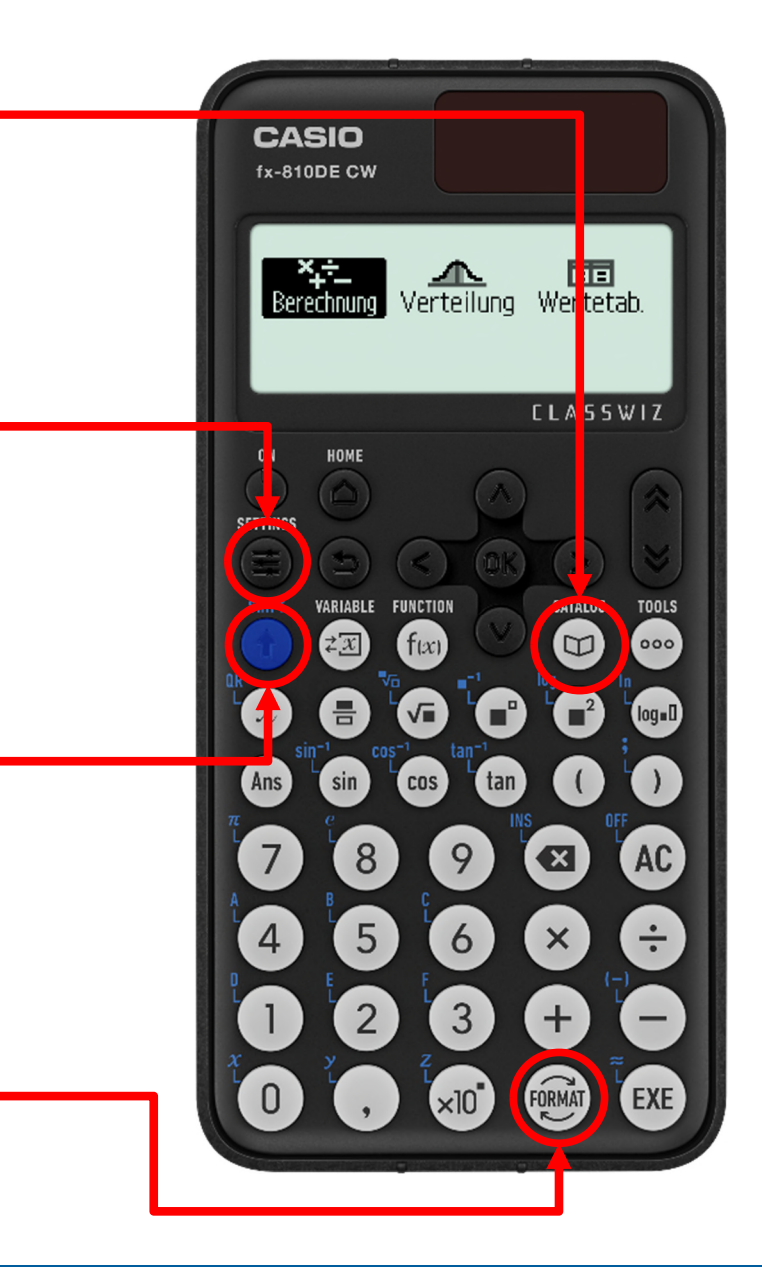

### **Berechnungen**

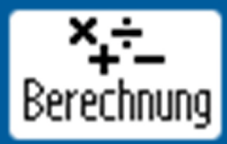

Über die Taste HOME gelangen Sie in das Hauptmenü des Rechners. Wandern Sie mit den Cursortasten über die Icons und wählen Sie mit [OK] oder [EXE] die Anwendung "Berechnung".

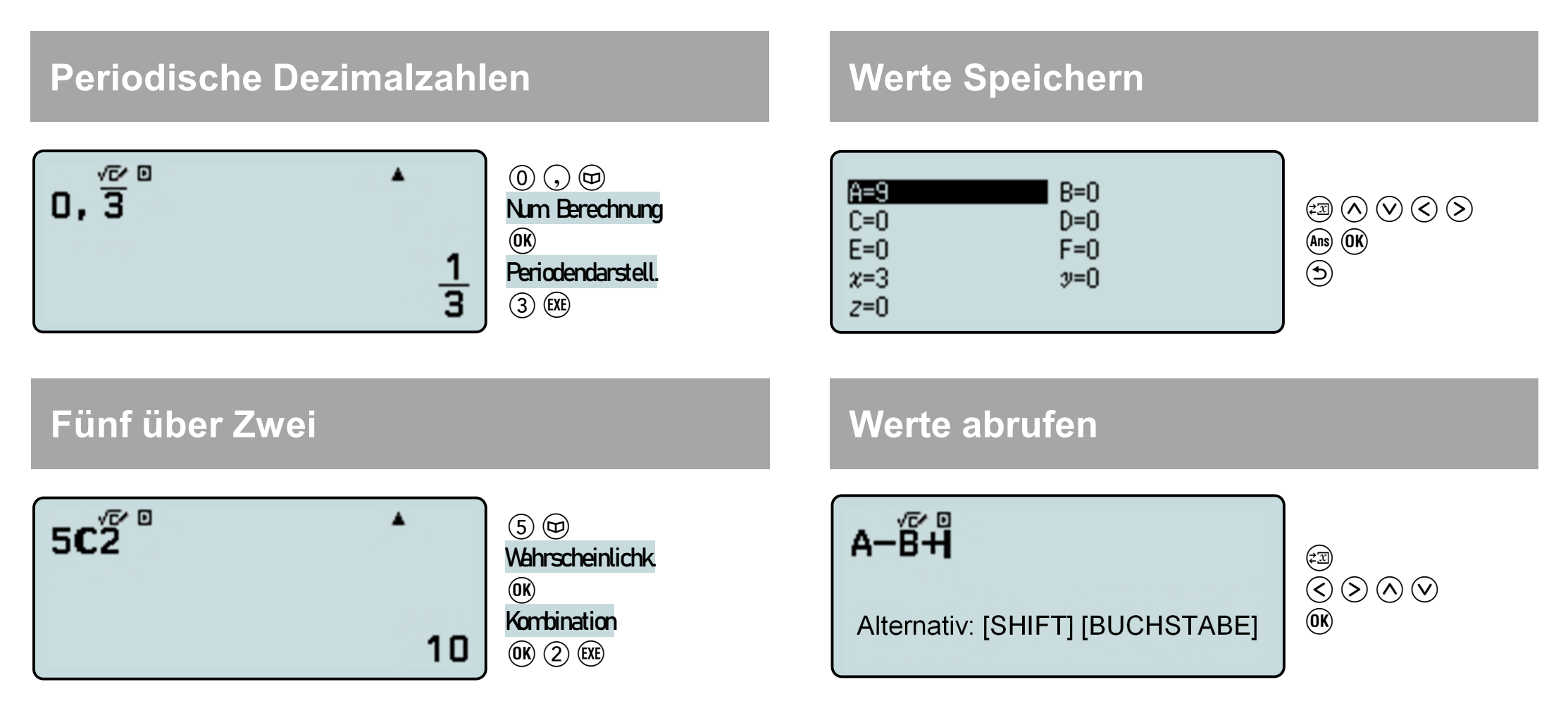

# **Settings - Grundeinstellungen**

In das Setup des Rechners gelangen Sie über die Taste [SETTINGS]  $\bigoplus$ 

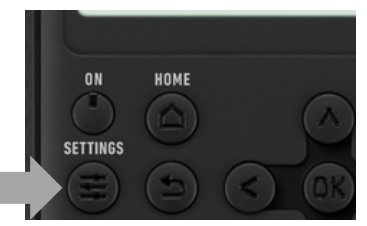

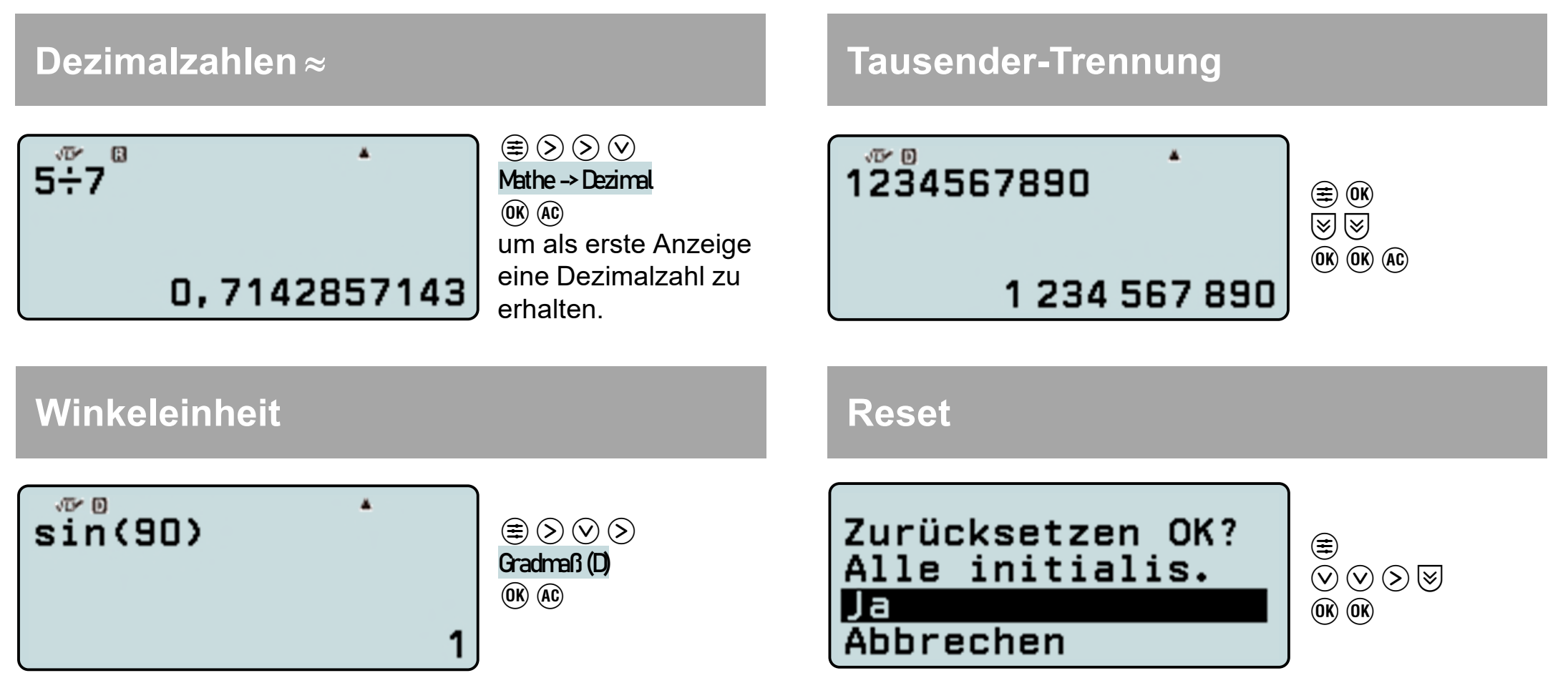

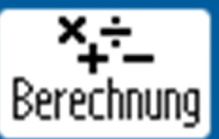

### **Lösung quadratischer Gleichungen, z.B.**

Mit der [VARIABLE]-Taste  $\circledast$  setzen Sie beliebige Werte in Variablen ein. Eine erneute Berechnung eines Terms mit anderen Werten kann durch  $\textcircled{c}$  (EXE) erfolgen.

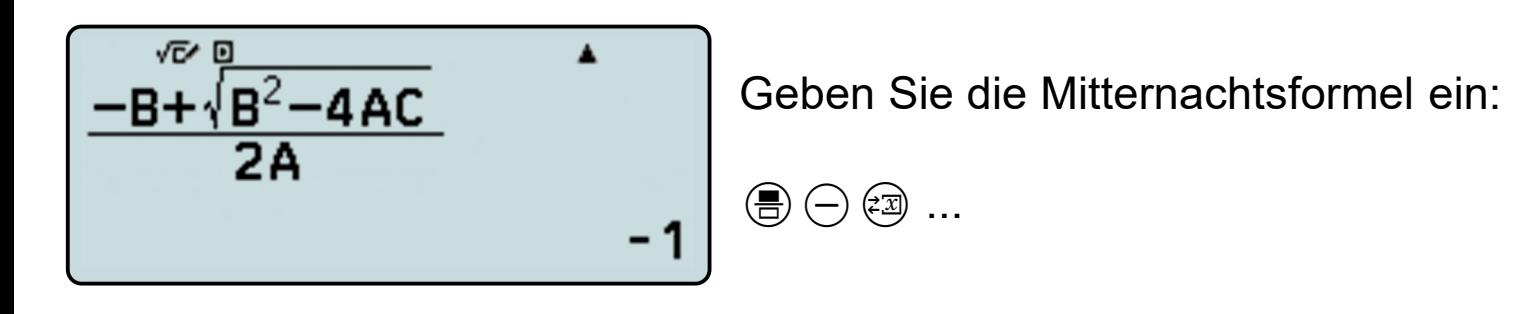

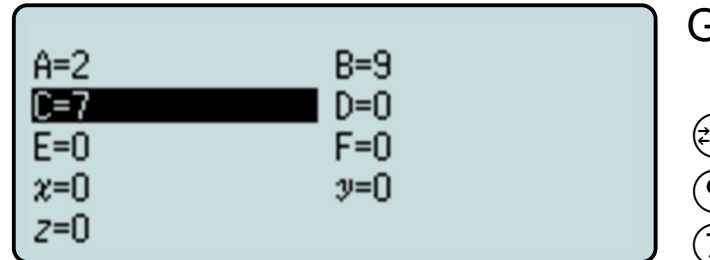

Geben Sie die Werte für A, B und C ein.

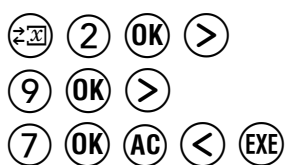

8

# **Berechnungen mit Ans**

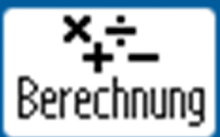

### Tipps & Tricks: Das Newton-Verfahren mit Hilfe des Antwortspeichers

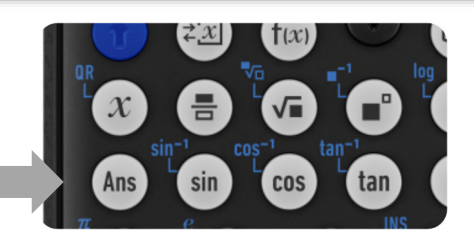

### **Finde die Lösungen der Gleichung:**

Mit dem Answer-Speicher rufen Sie das Ergebnis der letzten Berechnung auf. Dies kann genutzt werden, um das Newton-Verfahren zur Bestimmung von Nullstellen durchzuführen.

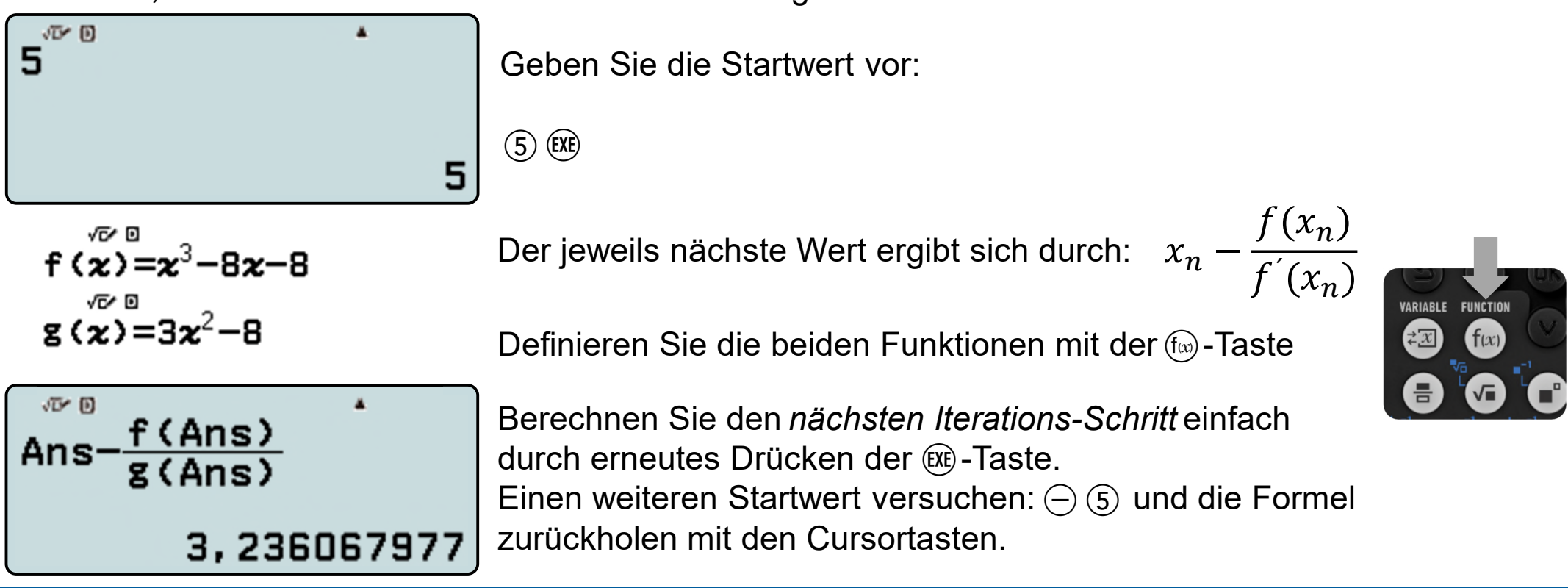

# **Berechnungen mit Ans**

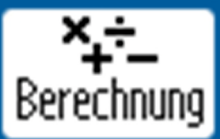

### Tipps & Tricks: Das Sekanten-Verfahren mit Hilfe des Antwortspeichers

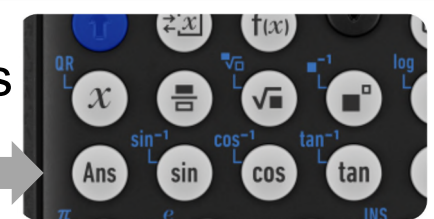

### **Finde die Lösungen der Gleichung:**

Mit dem Answer-Speicher rufen Sie das Ergebnis der letzten Berechnung auf. Dies kann genutzt werden, um das Newton-Verfahren zur Bestimmung von Nullstellen durchzuführen.

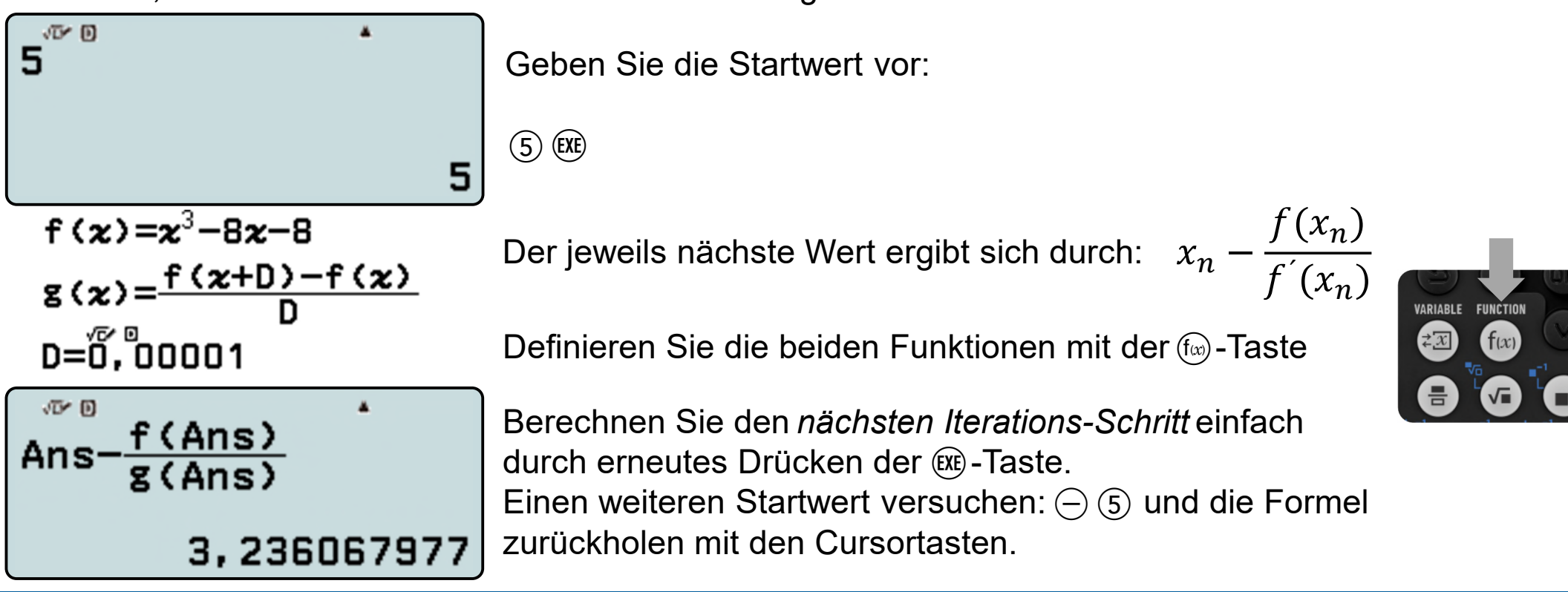

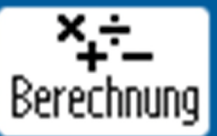

**Mit welcher Wahrscheinlichkeit haben in einer Klasse mit 30 Schülern mindestens zwei am gleichen Tag Geburtstag?**

Die Formel für diese Wahrscheinlichkeit lautet:

$$
P = 1 - \frac{365 \cdot 364 \cdot ... \cdot (365 - (n - 1))}{365^{n}}
$$

Diese lässt sich mit dem WTR leicht berechnen und variieren.

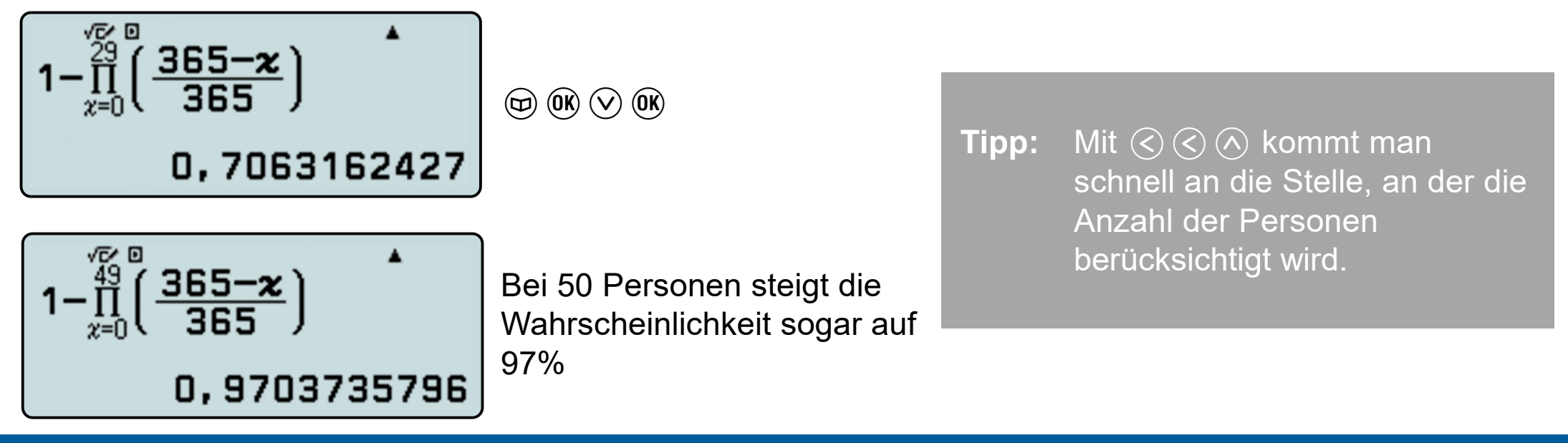

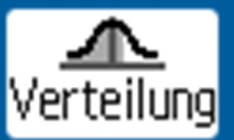

### **Eine Münze wird 20 mal geworfen. Berechne die Wahrscheinlichkeit dafür, das** achtmal "Zahl" erscheint.

Wählen Sie in der Anwendung "Verteilung" die "binomiale Verteilungsdichte" und mit $\blacktriangledown$  [OK] eine Einzelwerteingabe.

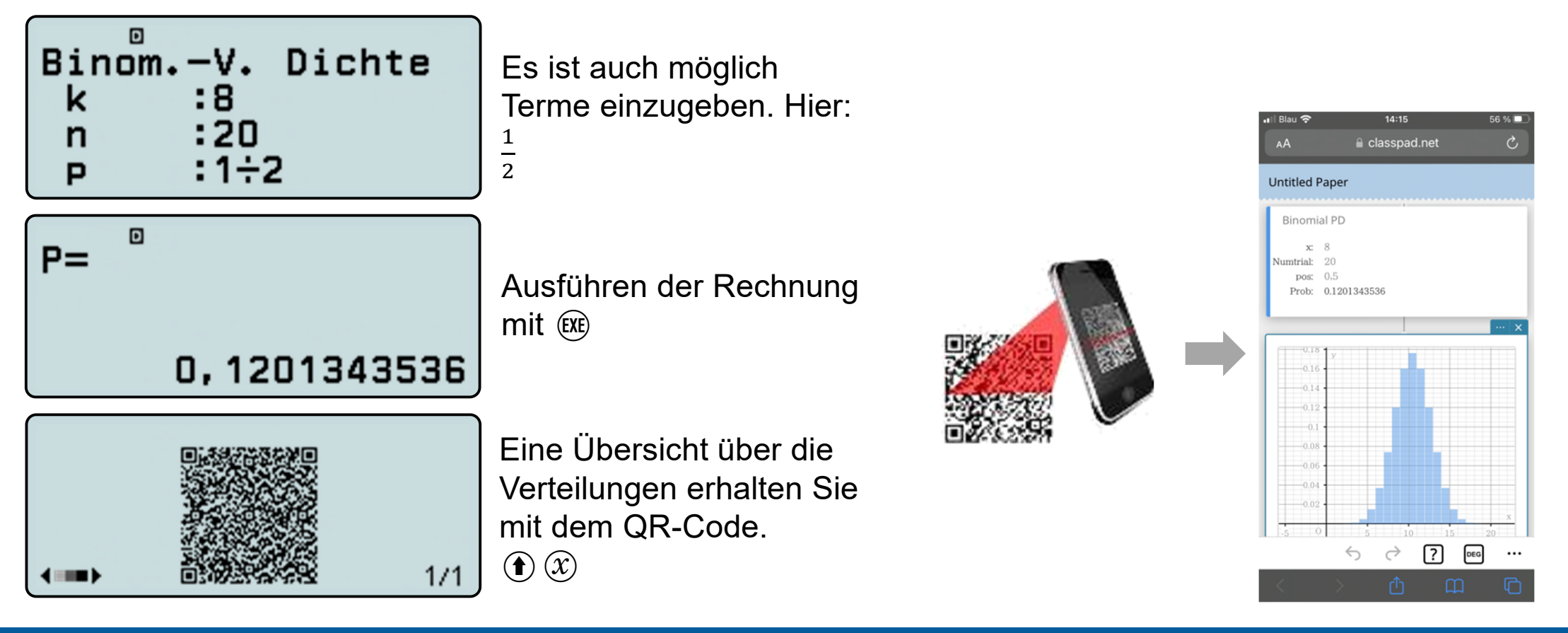

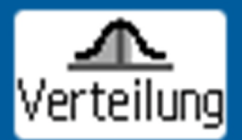

**Berechnung der Wahrscheinlichkeit einer Binomialverteilung für min. 20 und höchstens 32 Treffer bei 50 Versuchen mit einer Einzelwahrscheinlichkeit von 60%**

Wählen Sie in der Anwendung "Verteilung" die "kumulierte Binomialverteilung" und mit [OK] eine Eingabe mehrerer Werte.

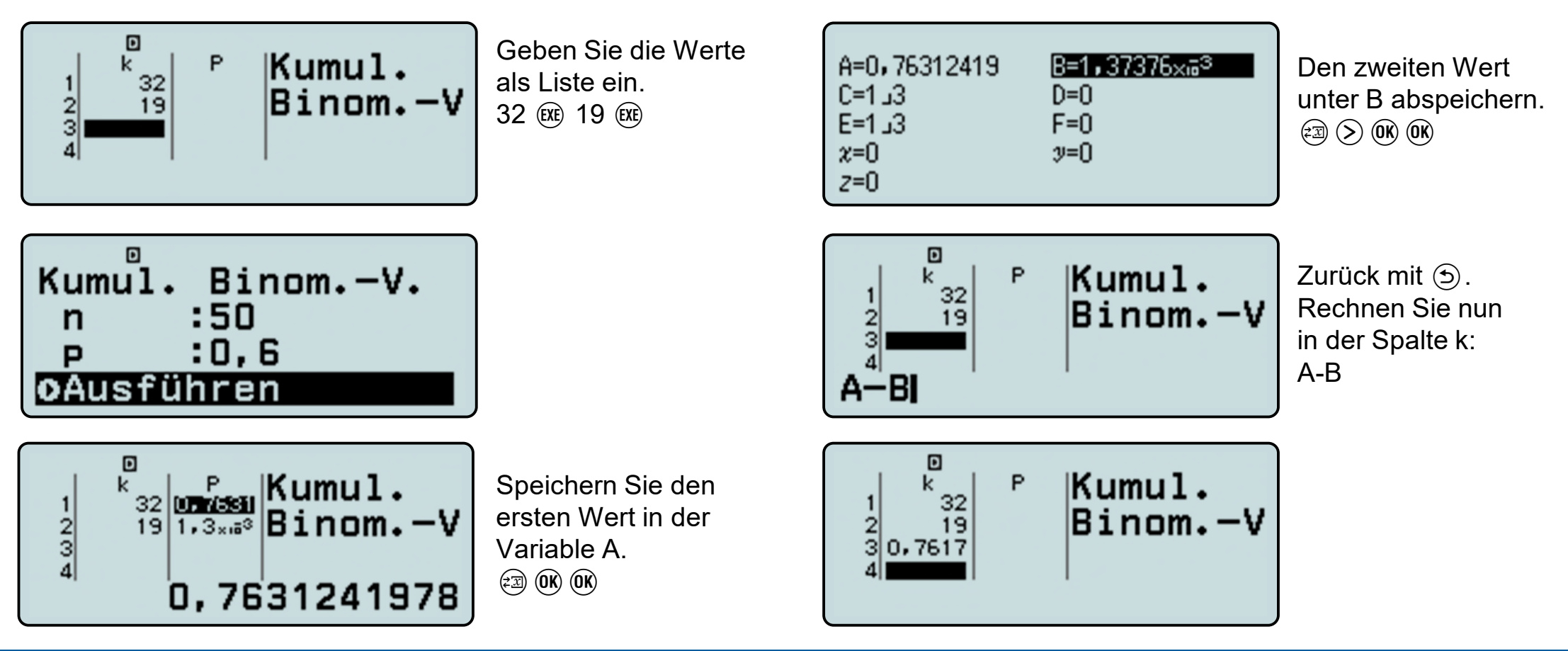

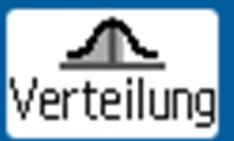

Die Nullhypothese  $H_0: p \geq 0, 3$  soll mit einem Stichprobenumfang von  $n = 200$  auf **einem Signifikanzniveau von getestet werden. Bestimmen Sie die Entscheidungsregel.**

Hier liegt ein linksseitiger Test vor.  $x$  ist die Anzahl der Treffer der Stichprobe und im Extremfall binomialverteilt mit  $n = 200$  und  $p = 0.3$ . Es muss gelten:  $P(x \leq q) \leq 0.05$ . Gesucht ist der größte Wert für  $q$ , der diese Bedingungen erfüllt.

Der Erwartungswert von x ist  $\mu = 200 \cdot 0.3 = 60$ , also muss g kleiner als 60 sein.

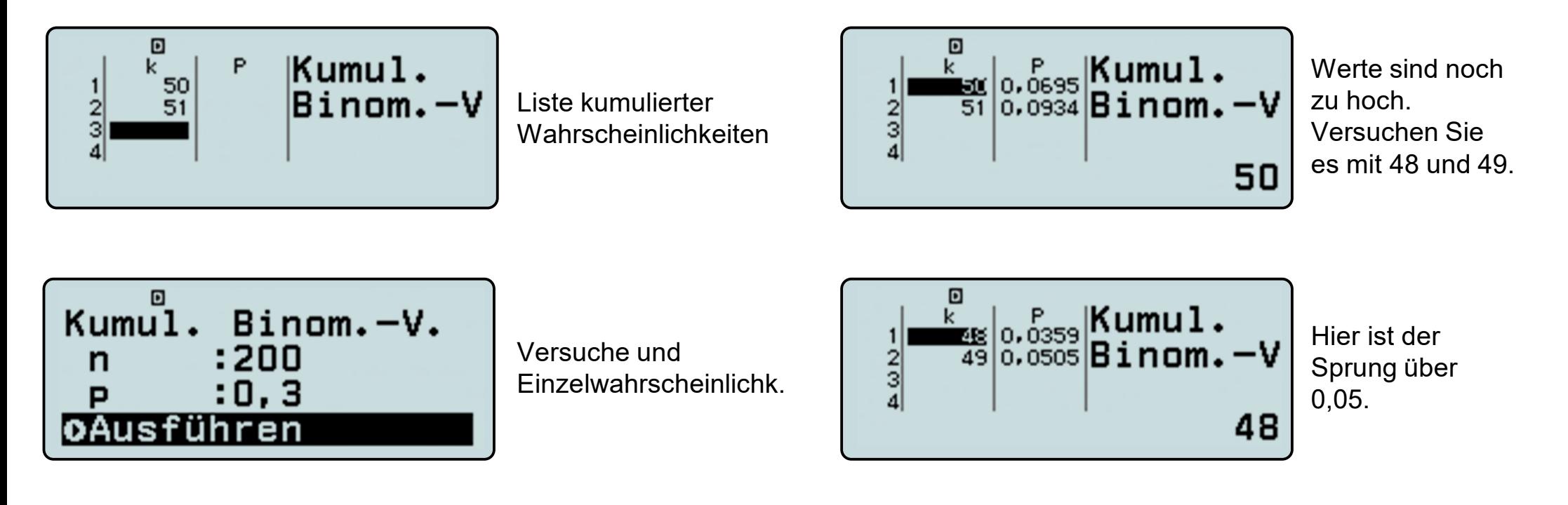

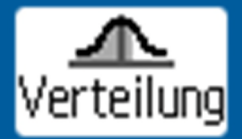

**Wie oft muss man das Glücksrad mindestens drehen, um mit einer Wahrscheinlichkeit von über 99% min. einmal die Farbe Blau zu bekommen?**

Ansatz:  $P(X \ge 1) > 0.99$ 

Ansatz:  $P(X \ge 1) > 0.99 \Leftrightarrow P(X = 0) < 0.01$ 

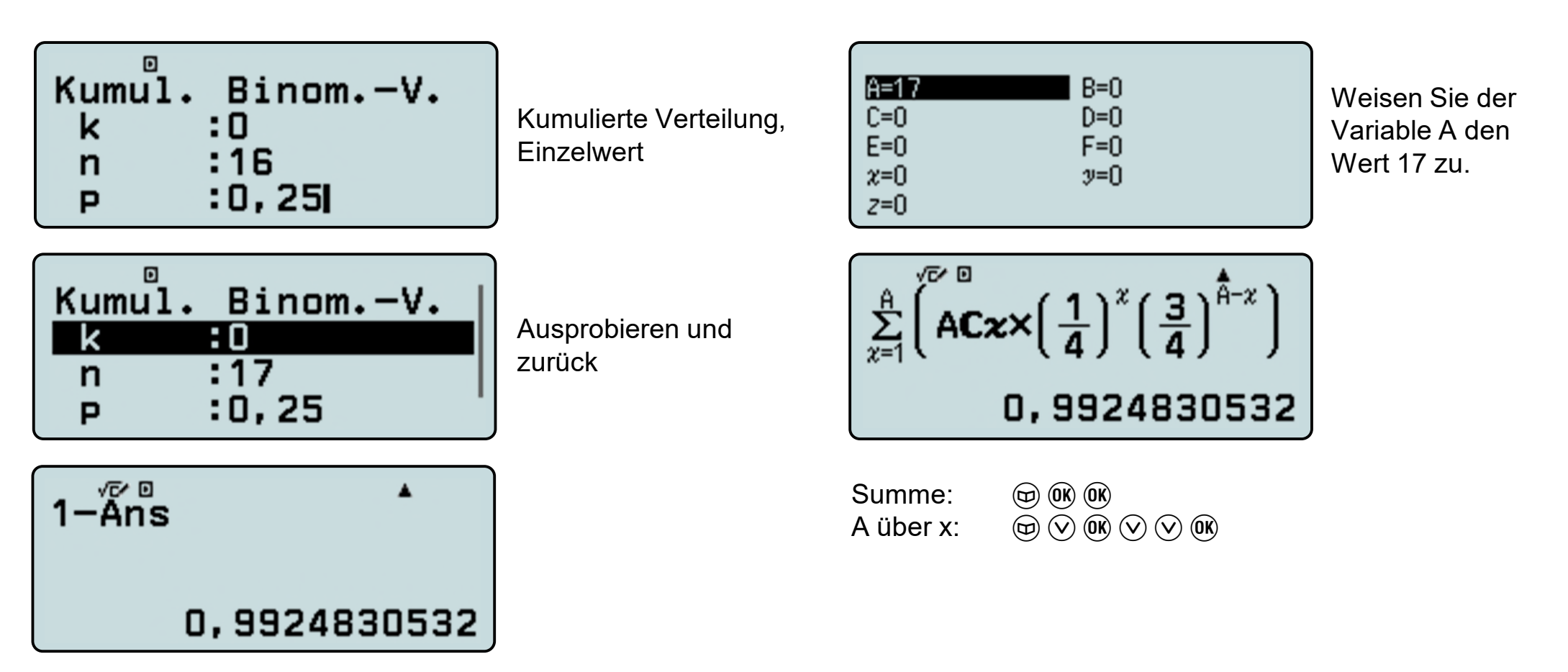

# **Arbeiten mit Wertetabellen**

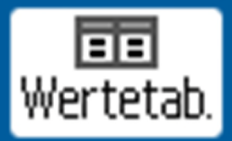

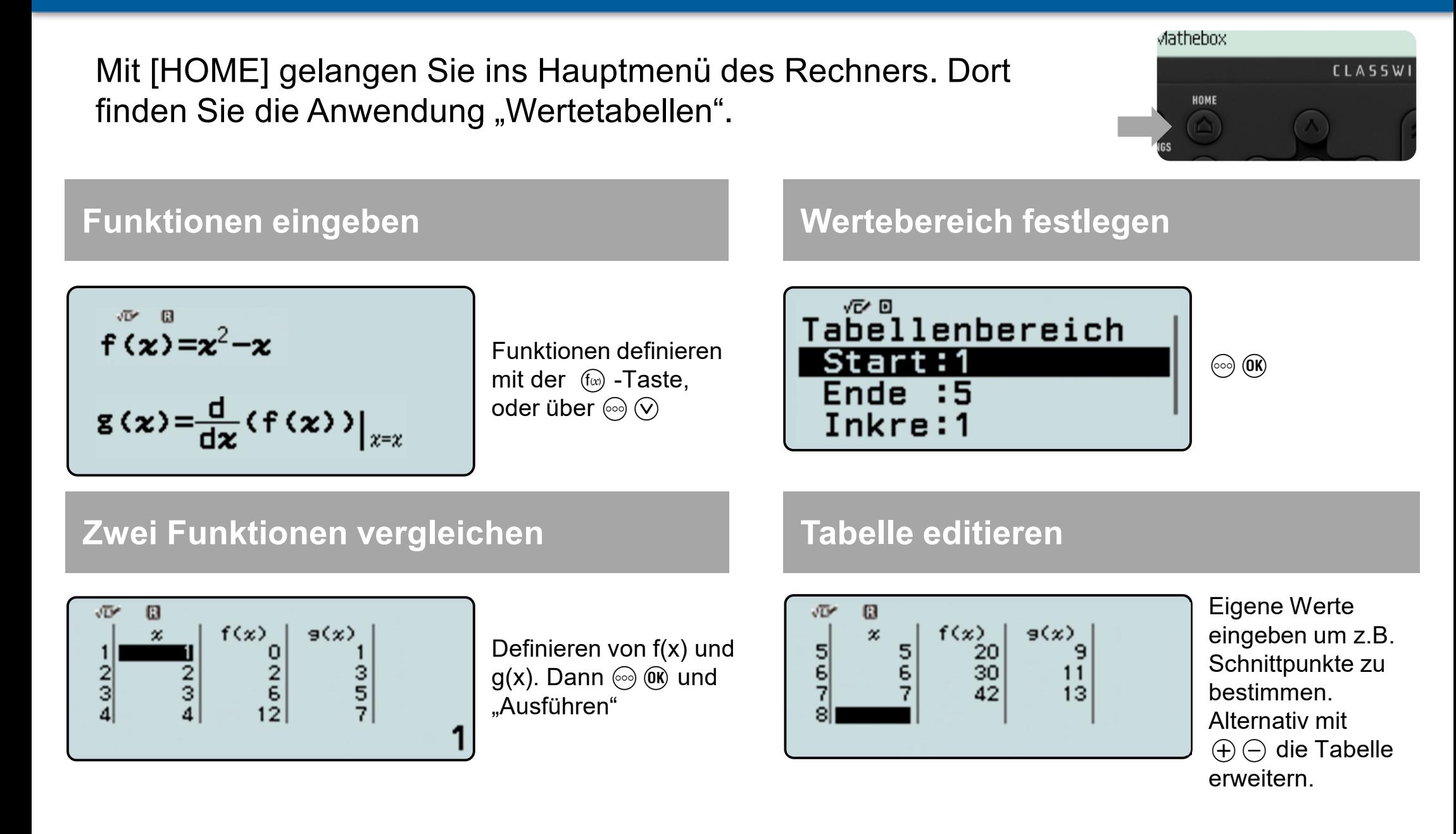

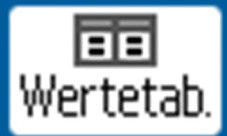

Untersuchung der Funktion $f(x) = \frac{1}{20}$ **200** <u>ა</u>

Mit Hilfe der Wertetabellen von $f$  und  $f^\top$ lassen sich Aussagen über die ungefähre Lage von Nullstellen, Extremstellen und Wendestellen (als Extremstellen von $\vec{f}$  ) machen.

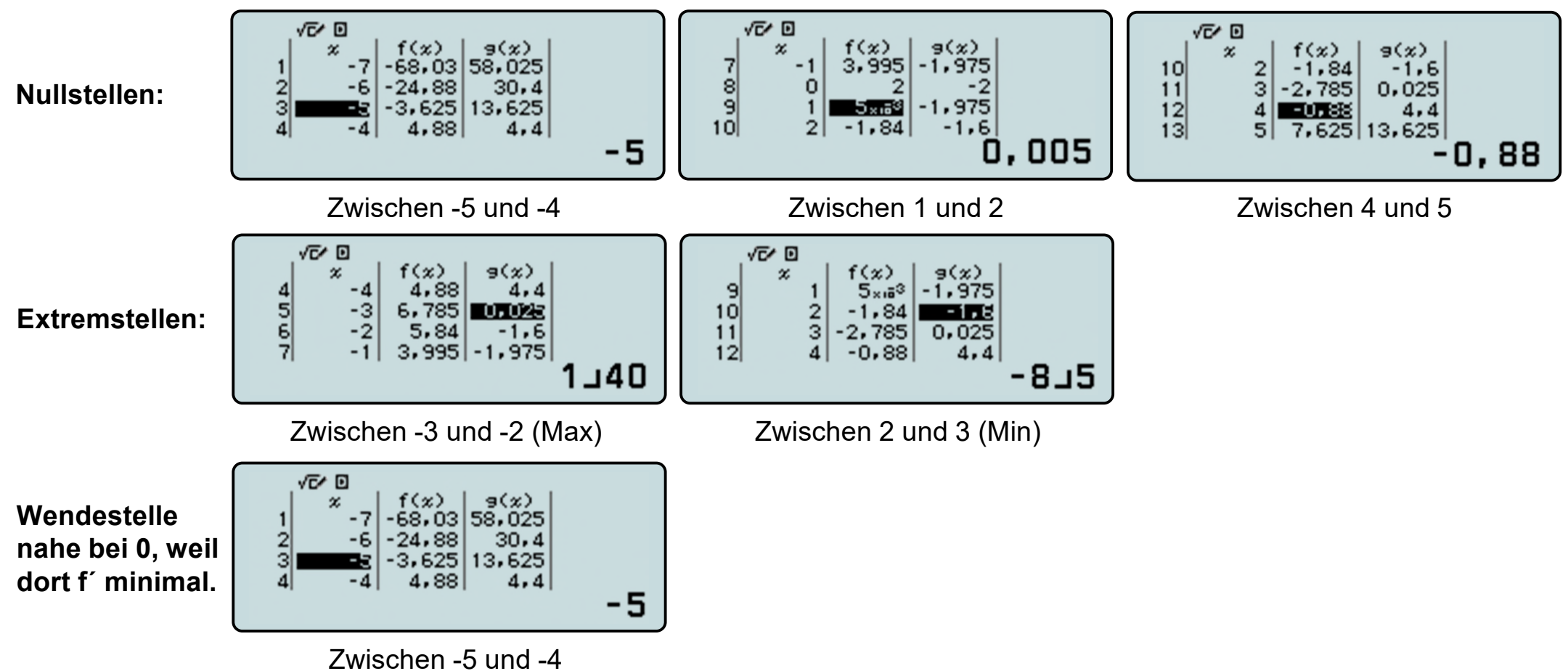

#### Bestimme auf zwei Dezimalen genau eine Lösung für: $x^3 - 8x - 9 = 0$ .

Wertetah

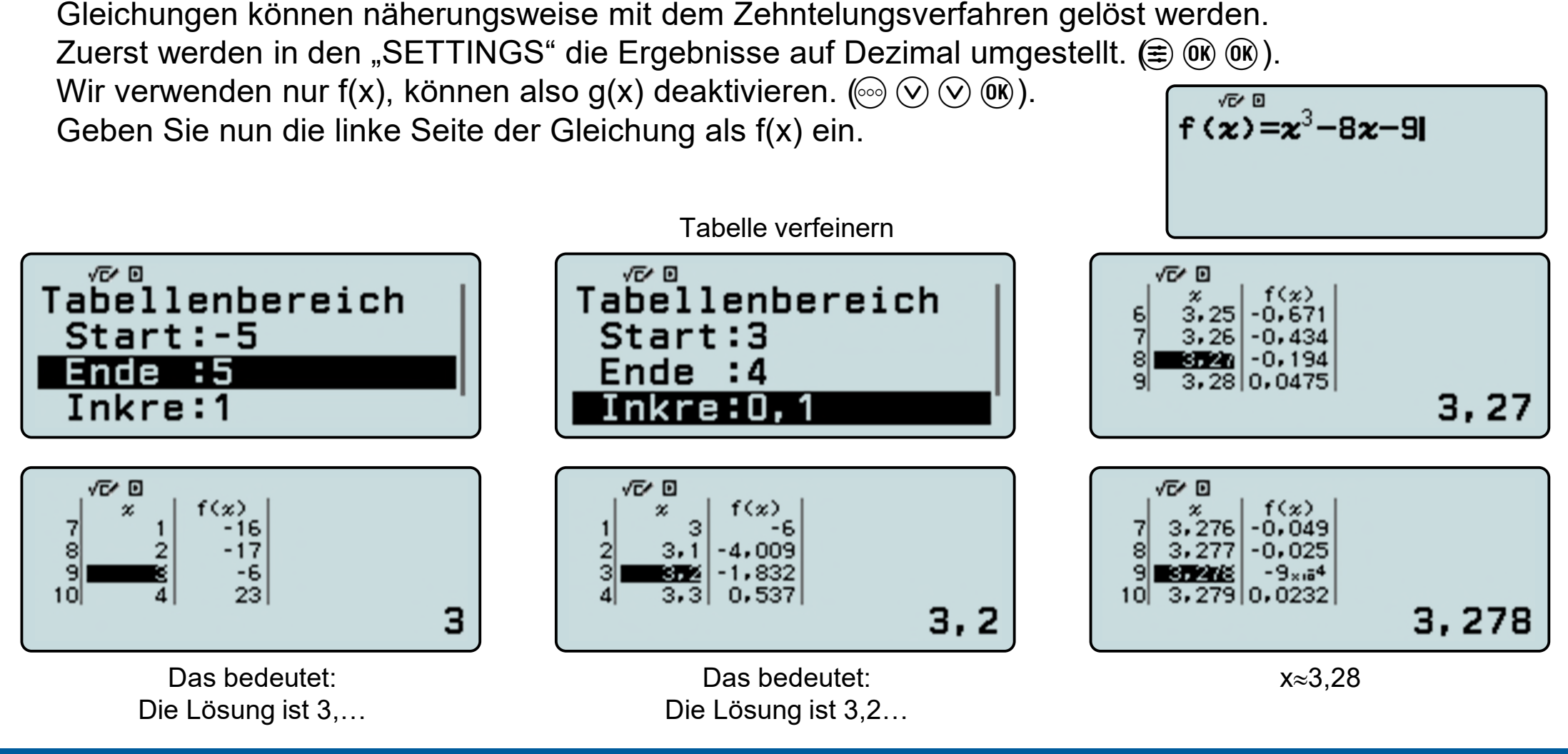

 $D=1$ 

 $\frac{1}{4}$ 

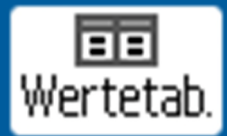

### Finde eine Basis für die Exponentialfunktion $f$ , so dass  $f(\mathbf{0}) = 1$  und  $f^{'}(\mathbf{0}) = 1$ .

Ansatz: Differenzenquotient für  $a \neq 0$  an der Stelle  $x_0 = 0$ .

| $f(x) = a^x \Rightarrow DQ = \frac{f(x_0 + d) - f(x_0)}{d}$ | $\frac{a^{x_0 + d} - a^{x_0}}{d} = a^{x_0} \cdot \frac{a^d - 1}{d} = \frac{a^d - 1}{d}$ |
|-------------------------------------------------------------|-----------------------------------------------------------------------------------------|
| $\frac{1}{\sqrt[n]{a}} = \frac{a^0 - 1}{b}$                 | Linear UP                                                                               |
| $f(x) = \frac{2^0 - 1}{b}$                                  | Different                                                                               |
| $f(x) = \frac{2^0 - 1}{b}$                                  | Different                                                                               |
| $f(x) = \frac{2^0 - 1}{b}$                                  | Different                                                                               |
| $f(x) = \frac{2^0 - 1}{b}$                                  | Different                                                                               |
| $f(x) = \frac{2^0 - 1}{b}$                                  | Different                                                                               |
| $f(x) = \frac{2^0 - 1}{b}$                                  | Different                                                                               |
| $f(x) = \frac{2^0 - 1}{b}$                                  | Different                                                                               |
| $f(x) = \frac{2^0 - 1}{b}$                                  | Different                                                                               |
| $f(x) = \frac{2^0 - 1}{b}$                                  | Different                                                                               |
| $f(x) = \frac{2^0 - 1}{b}$                                  | Different                                                                               |
| $f(x) = \frac{2^0 - 1}{b}$                                  | Different                                                                               |
| $f(x) = \frac{2^0 - 1}{b}$                                  | Different                                                                               |
| $f(x) = \frac{2^0 - 1}{b}$                                  | Standard-Bereich                                                                        |
| $f(x) = \frac{2^0 - 1}{b}$                                  | Standard-Bereich                                                                        |
| $f(x) = \frac{2^0 - 1}{b}$                                  | Standard-Bereich                                                                        |
| $f(x) = \frac{2^0 - 1}{b}$ </td                             |                                                                                         |

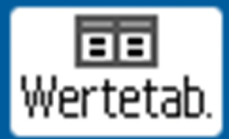

**Zwei identische Wasserbecken werden über jeweils einen Zulauf gefüllt. Zu Beginn der Füllung befinden sich im Becken 1 schon 50 Liter Wasser und im Becken 2 schon 3 Liter. Das erste Becken wird mit 20 l pro Minute befüllt. Im Becken 2 laufen 30 l pro Minute zu.**

**Bestimme, nach welcher Zeit beide Becken den gleichen Füllstand haben und gib den Füllstand an.**

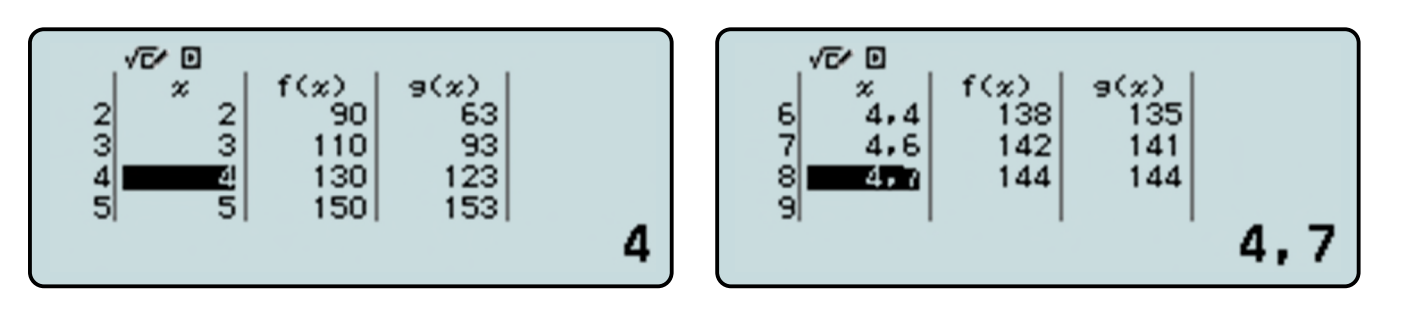

Nach Eingabe der Terme in die Wertetabelle werden die Funktionswerte beider Funktionen nebeneinander ausgegeben. Durch sinnvolles Ergänzen neuer x-Werte kann hier schon der Schnittpunkt gefunden und so die rechnerische Lösung der Gleichung  $20x + 50 = 30x + 3$  überprüft werden.

Zur Veranschaulichung ist es möglich, die eingegebenen Funktionsterme sowie den Wertebereich mit einem Tastendruck (QR-Code-Funktion) an ein Handy/Tablet oder den PC zu übertragen und dort graphisch anzeigen zu lassen:  $\bigcirc$   $\mathcal{F}$ )  $\mathcal{F}$ )

Benutzen Sie zum scannen z.B. die App "CASIO EDU+".

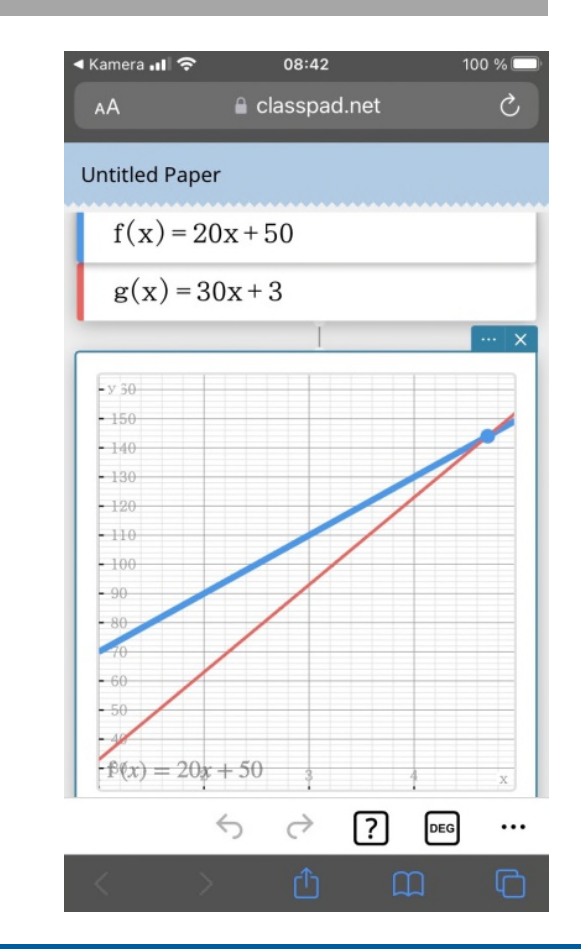

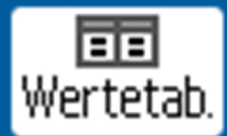

### Bestimme die Ableitung der Funktion:  $f(x) = 3x^2 - 8$ .

Ableitungen können mit Hilfe des Differenzenquotienten angenähert werden.

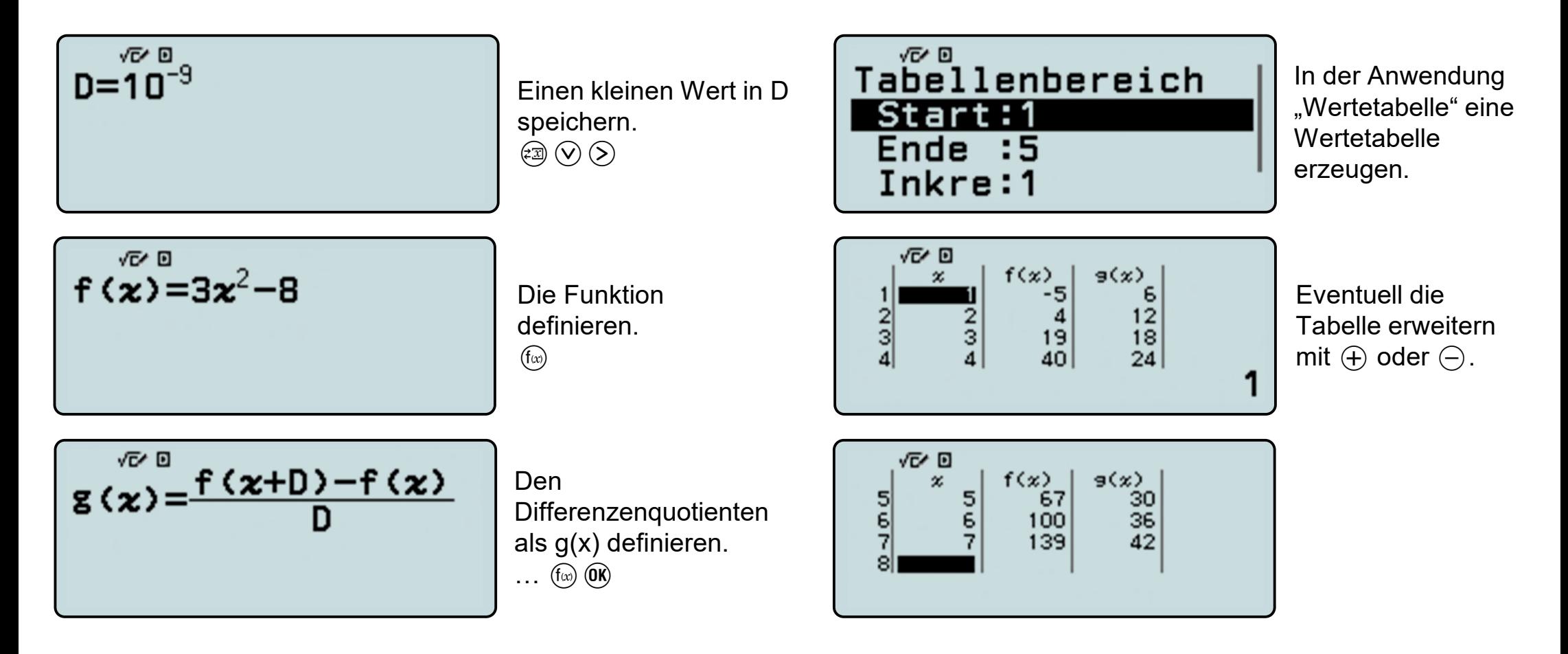

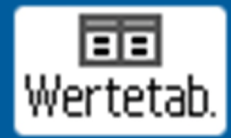

#### Bestimme:  $\int_0^x t^3$  $\mathbf 0$

Integrale können mit Hilfe von Summen angenähert werden. Die Schrittweite stellen wir mit der Variable A ein. Das Integral und die rechtsseitige Summe stellen wir in der Wertetabelle dar.

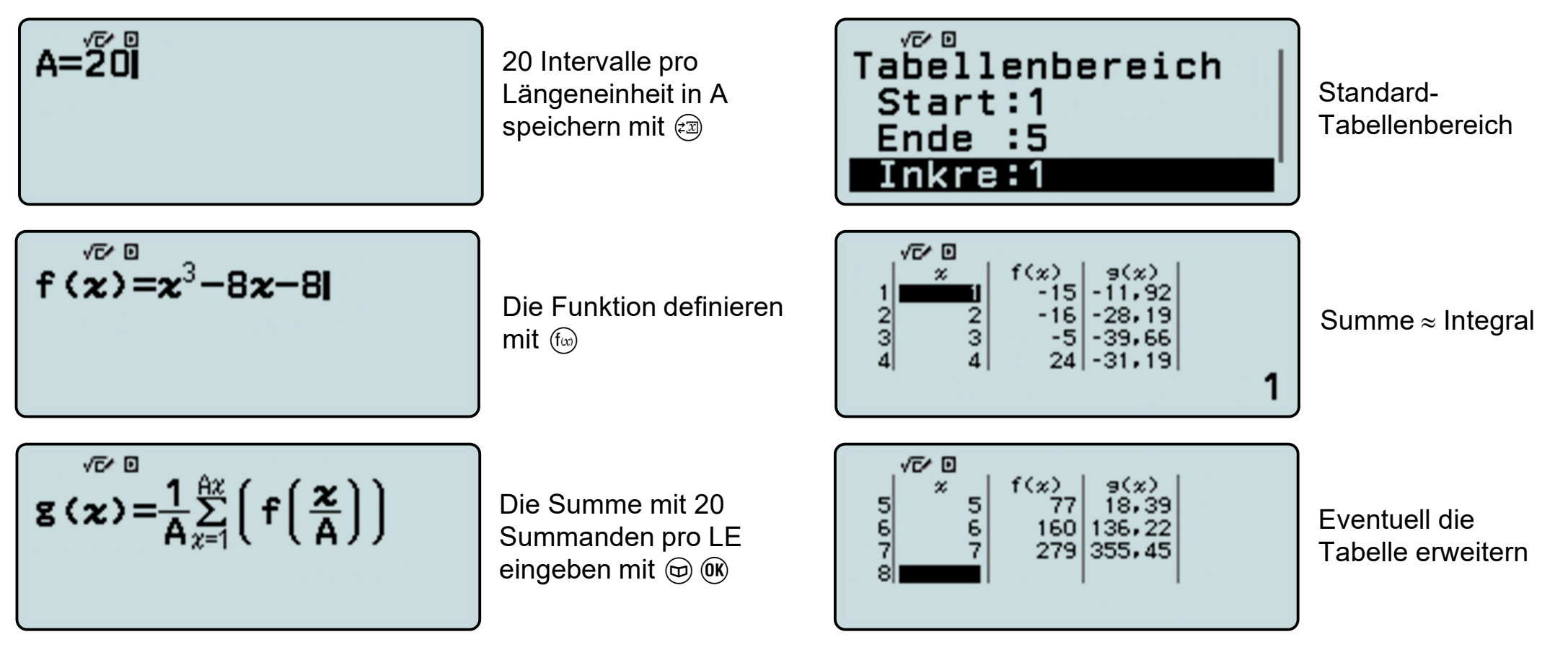

Hinweis: Unabhängige Variable ist x,**die Laufvariable im Innern der Summe ist ebenfalls festgelegt auf x**.

22

# **ClassWiz Emulator**

Der ClassWiz Emulator ist ein wertvolles Hilfsmittel für die Unterrichtsvorbereitung und die Präsentation im Klassenzimmer. Die Software ist betriebssystemunabhängig und läuft in allen gängigen Browsern.

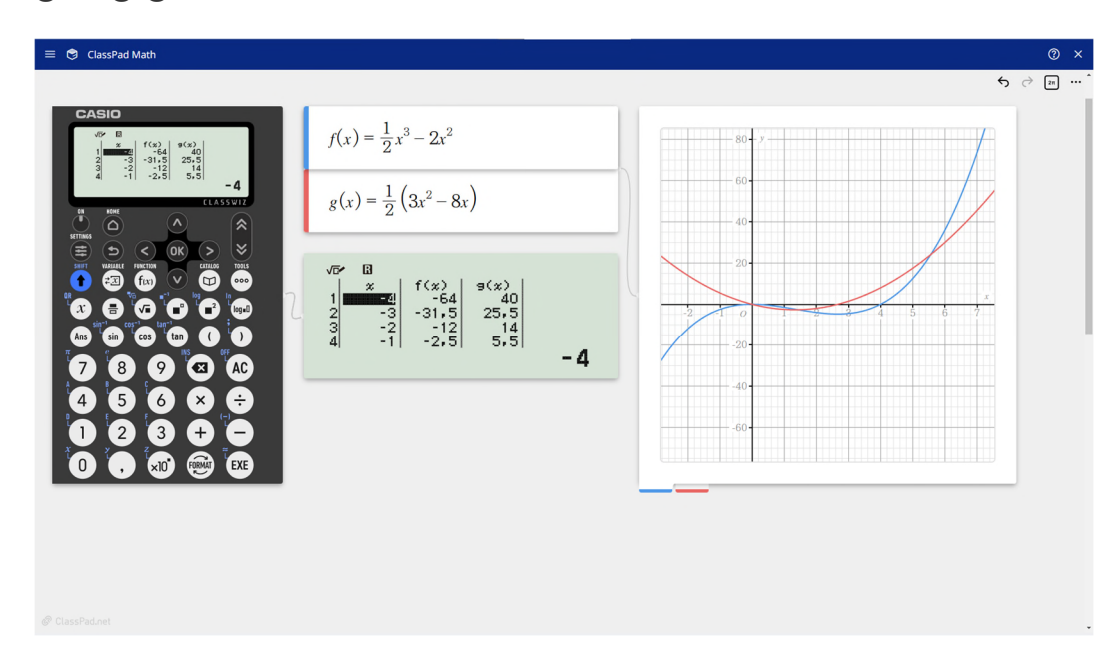

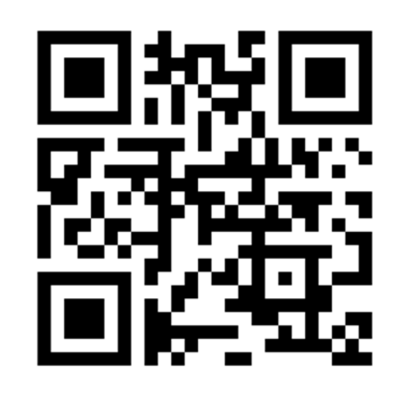

#### https://classpad.academy

Den ClassWiz Emulator finden Sie als Bestandteil unserer Classpad.net Plattform.

- Gehen Sie auf "classpad.academy".
- Nach der Registrierung als "Lehrkraft" rufen Sie "Classpad.net" auf und wählen das Tool "Math".
- Nun können Sie den Emulator auswählen.

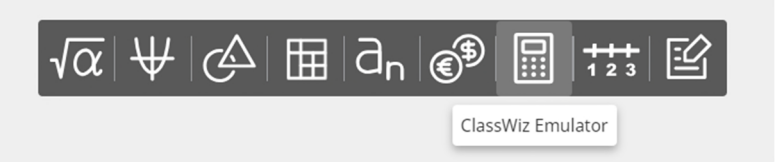

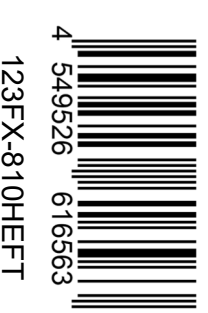

CASIO Europe GmbH Educational-Team Casio-Platz 1 22848 Norderstedt

Telefon: +49 (0) 40 / 528 65-0 E-Mail: education@casio.de www.casio-schulrechner.de Tutorials & Bedienungshinweise

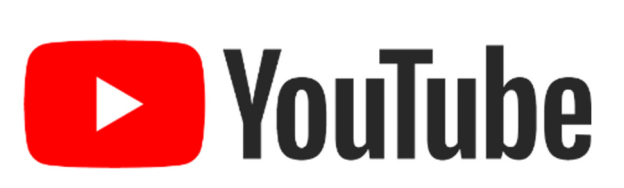

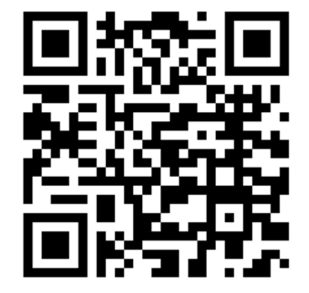